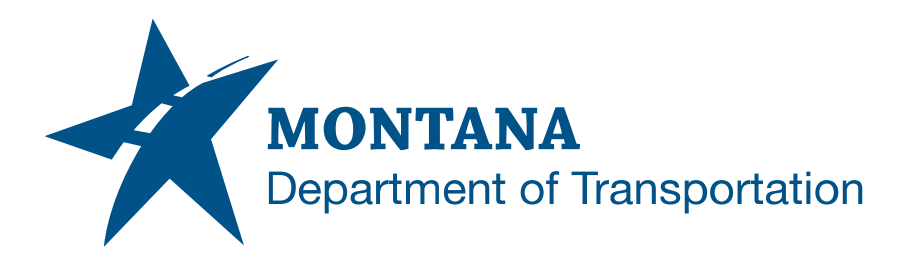

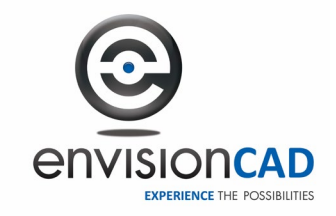

# **Consultant Workspace**

# **MicroStation/GEOPAK/Power GEOPAK V8i (SELECTseries 4 or 10) Update Instructions**

#### *General installation notes for both major and minor updates*

- Each update will include an **Updates\_ Montana\_DOT\_WorkspaceConfig.pdf** file. This is a log for updates that were made to the Montana\_DOT\_Workspace\_Template that will capture any required updates to .cfg, .pcf and .ucf files. The file is available in the updates .zip file as well as a separate download from the FTP site. It is highly recommended you review this log for files you've edited and need to save prior to updating and may need to modify after the update.
- The updated files in the downloaded zip file are updates to the Workspace and Workgroup standard files. These folders are defined by the MicroStation configuration variable **MDT PATH** in the startup configuration file. The default setting for MDT PATH is **C:/Montana DOT/**. Your location may be different if you have modified the default installation.
- Your dgn file path and the files below will remain as-is and should not be modified or deleted. This dgn file path is defined by the MicroStation configuration variable **\_MDT\_DGN** in the startup configuration file. The default setting for MDT DGN is **C:/Montana DOT/DGN/**. Your location may be different if you have modified the default installation.

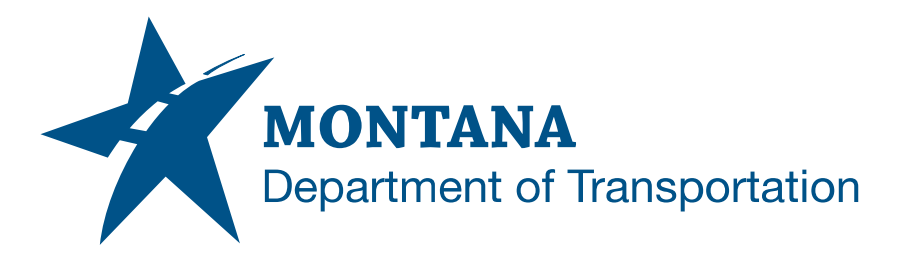

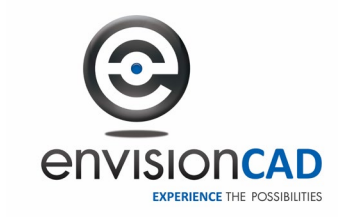

• The default user preferences file path is set up to be dependent upon MicroStation and/or Power GEOPAK use. Refresh user preference files when making any software upgrades, e.g. SS4 to SS10 or MicroStation to Power GEOPAK. Otherwise, the files below will remain as-is and should not be modified or deleted. This user preferences path is defined by the MicroStation configuration variable **MDT USERPREFS** in the startup configuration file. The default path for \_MDT\_USERPREFS is **C:/Montana\_DOT/UserPrefs/**. Your path may be different if you have modified the default installation.

\* Note: The workspace update from version 1.2 to 2.0 includes configuration updates to make the \_MDT\_USERPREFS file path dependent upon MicroStation or Power GEOPAK use and further updates to improve the handling of this with version 3.0. Default user preferences (e.g. mouse buttons, menu bars, and Civil manipulators) will be used unless unique user preference path and location adjustments are made. Refer to the installation instructions to customize user preference path locations.

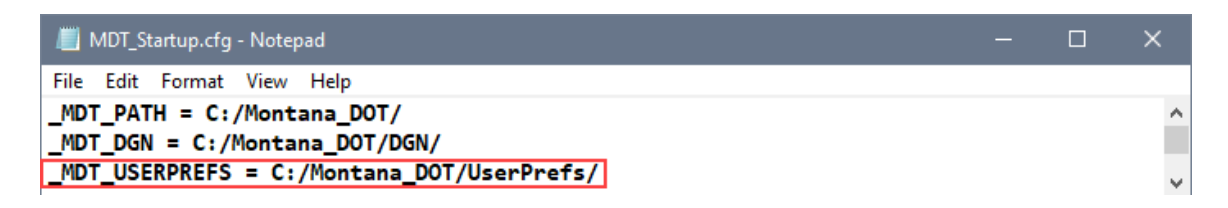

• The default location for the startup configuration file is **C:\Montana\_DOT\Workspace\Startup\ MDT\_Startup.cfg**

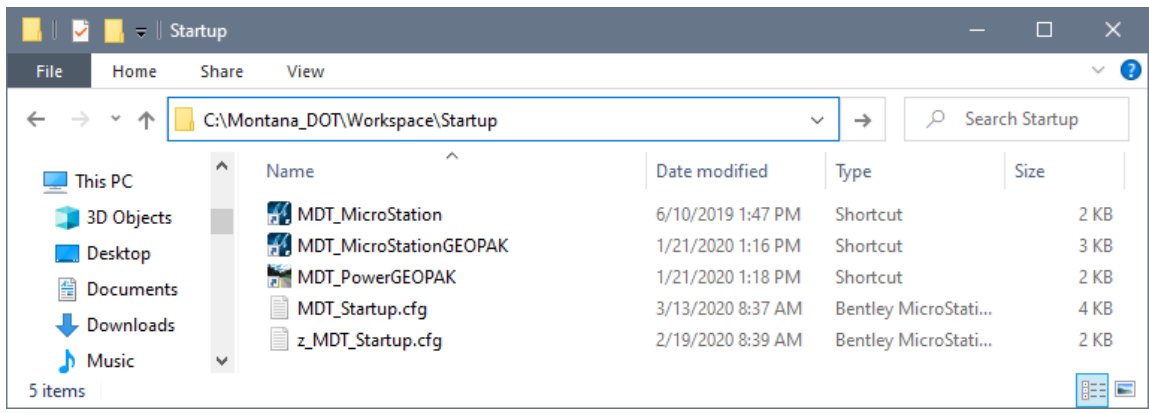

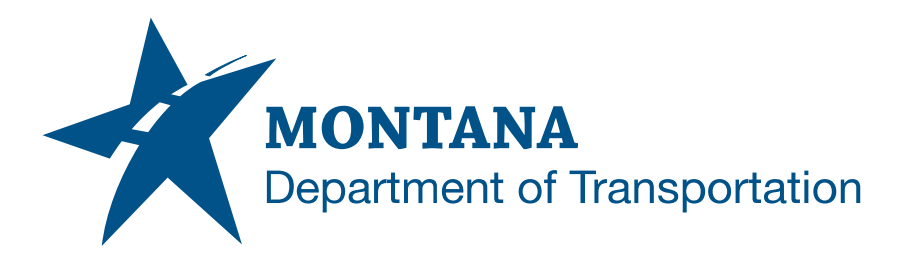

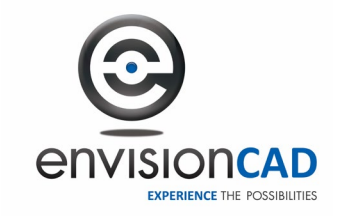

## *Installation instructions for minor updates (Versions x.1, x.2, x.3, …)*

Minor updates to the consultant workspace in the MDT provided zip file will contain only the files that have been added or modified since the previous release. You will know that it is a minor update when the secondary version number of the downloaded zip file has changed (i.e. Montana\_DOT V2.1.zip, Montana\_DOT V2.2.zip, Montana\_DOT V2.3.zip, etc). For these kinds of minor updates use the process below.

- 1. After downloading the zip file containing the updates, extract the contents to a temporary location (i.e. C:\Downloads). All of the files will be extracted to the **Montana\_DOT** folder under the selected temporary path (i.e. C:\Downloads\Montana\_DOT).
- 2. Exit out of any MicroStation, GEOPAK, or PowerGEOPAK applications you may have open.
- 3. Save (or backup) any custom or modified files you may have placed in your currently installed **Montana\_DOT** folder. This folder is defined by the **\_MDT\_PATH** variable in your startup configuration file. One set of common modifications are the configuration files in the **Montana\_DOT\Workspace\Startup** folder. Check those files at a minimum.
- 4. Open the newly extracted **Montana\_DOT** folder in Windows Explorer.
- 5. Select the following folders if they have been extracted: **CADDTools, Workgroup, Workspace**
- 6. Do not select the **DGN** or **UserPrefs** folders if they have been extracted.
- 7. Copy the selected folders to your currently installed **Montana\_DOT** folder. Overwrite any existing files and folders. This folder is defined by the **\_MDT\_PATH** variable in your startup configuration file.
- 8. Replace your saved custom files. Check any customized .cfg, pcf, and .ucf files you may have for required updates.
- 9. The updates are now installed and will be available on the next launch of your application.

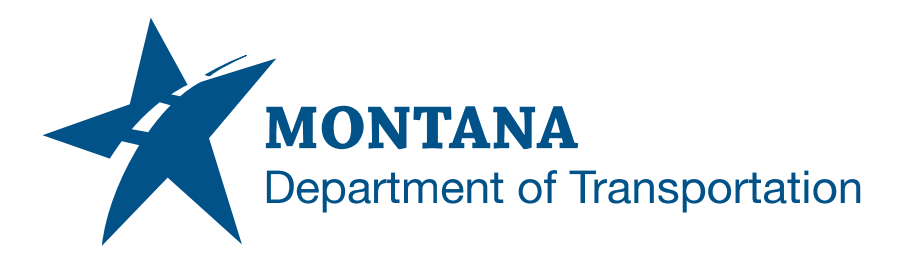

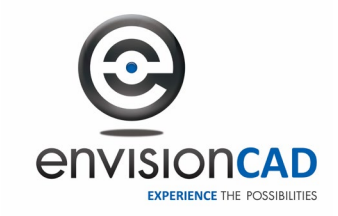

## *Installation instructions for major updates (Versions 2.0, 3.0, 4.0, …)*

In some updates, the MDT provided zip file will be a complete package of the entire workspace. You will know that it is a major update when the primary version number of the downloaded zip file has changed (i.e. Montana\_DOT V2.0.zip, Montana\_DOT V3.0.zip, Montana\_DOT V4.0.zip, etc). For these kinds of major updates use the process below.

- 1. After downloading the zip file containing the updates, extract the contents to a temporary location (i.e. C:\Downloads). All of the files will be extracted to the **Montana\_DOT** folder under the selected temporary path (i.e. C:\Downloads\Montana\_DOT).
- 2. Exit out of any MicroStation, GEOPAK, or PowerGEOPAK applications you may have open.
- 3. Save (or backup) any custom or modified files you may have placed in your currently installed **Montana\_DOT** folder. This folder is defined by the **\_MDT\_PATH** variable in the startup configuration file. One set of common modifications are the configuration files in the **Montana\_DOT\Workspace\Startup** folder. Check those files at a minimum.
- 4. In your currently installed Montana\_DOT workspace, select all files and folders **except** for **DGN** and **UserPrefs**. The DGN folder is defined by the **\_MDT\_DGN** variable and the UserPrefs folder is defined by the **\_MDT\_USERPREFS** variable in the startup configuration file. Delete all the selected files and folders leaving the DGN and UserPrefs folders as-is. \*
- 5. Open the newly extracted **Montana\_DOT** folder in Windows Explorer.
- 6. Select all files and folders that have been extracted **except** for **DGN** and **UserPrefs**. \*
- 7. Copy the selected folders file to your **Montana\_DOT** folder. This folder is defined by the **MDT PATH** variable in your startup configuration file.

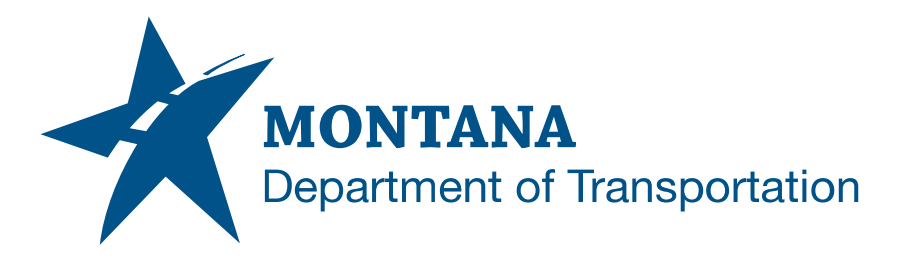

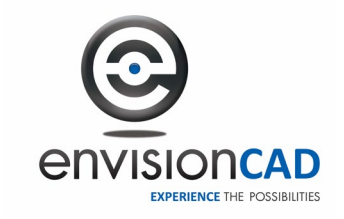

- 8. Replace your saved custom files. Check any customized .cfg, pcf, and .ucf files you may have for required updates. Also note that some of the paths for your custom files may have been changed in the updated workspace.
- 9. The updates are now installed and will be available on the next launch of your application.